### С ЛЕГКОСТЬЮ ОТПРАВЛЯЙТЕ СВЯЗАННЫЕ С ТОРГОВЫМИ СЧЕТАМИ ЗАПРОСЫ

Служба поддержки клиентов Infomedia поможет вам настроить данные ваших торговых счетов и выполнять их администрирование для Microcat Market. Вы сможете отправлять нам связанные с торговыми счетами запросы и сведения о пользователе, а наша служба поддержки клиентов самостоятельно обработает каждый ваш запрос в течение 2 рабочих дней с момента его получения.

Для получения доступа к экрану настройки торговых счетов войдите в систему с целевой страницы Infomedia, воспользовавшись именем пользователя и паролем своей учетной записи Microcat. Затем запустите приложение диспетчера заказов. Щелкните значок для того, чтобы перейти к экрану настроек.

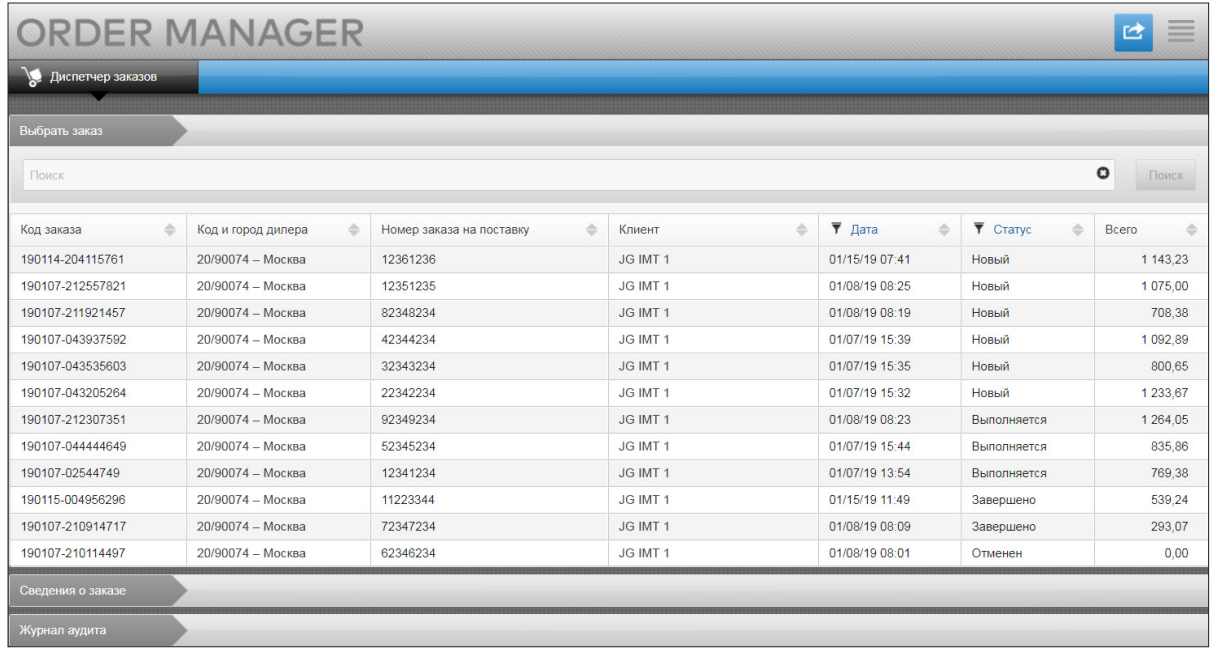

# **MICROCAT.** Market<sub>-</sub>

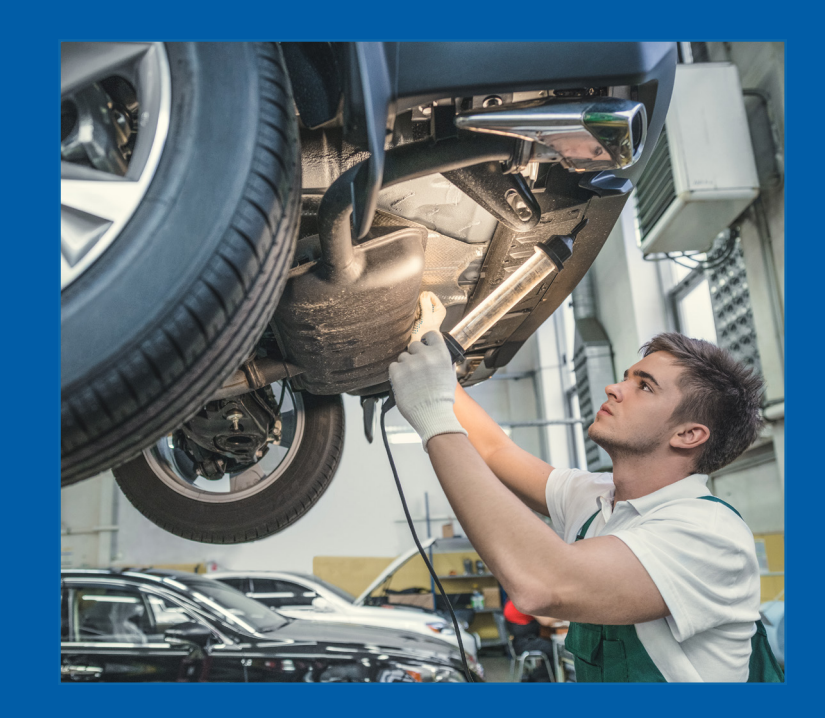

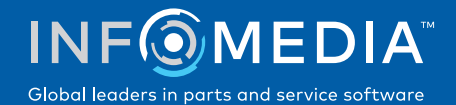

### ЗАПРОС НА СОЗДАНИЕ НОВОГО ТОРГОВОГО СЧЕТА ИЛИ ПОЛЬЗОВАТЕЛЯ

Запрос на добавление нового счета для сервисной мастерской или на добавление нового пользователя к существующему торговому счету.

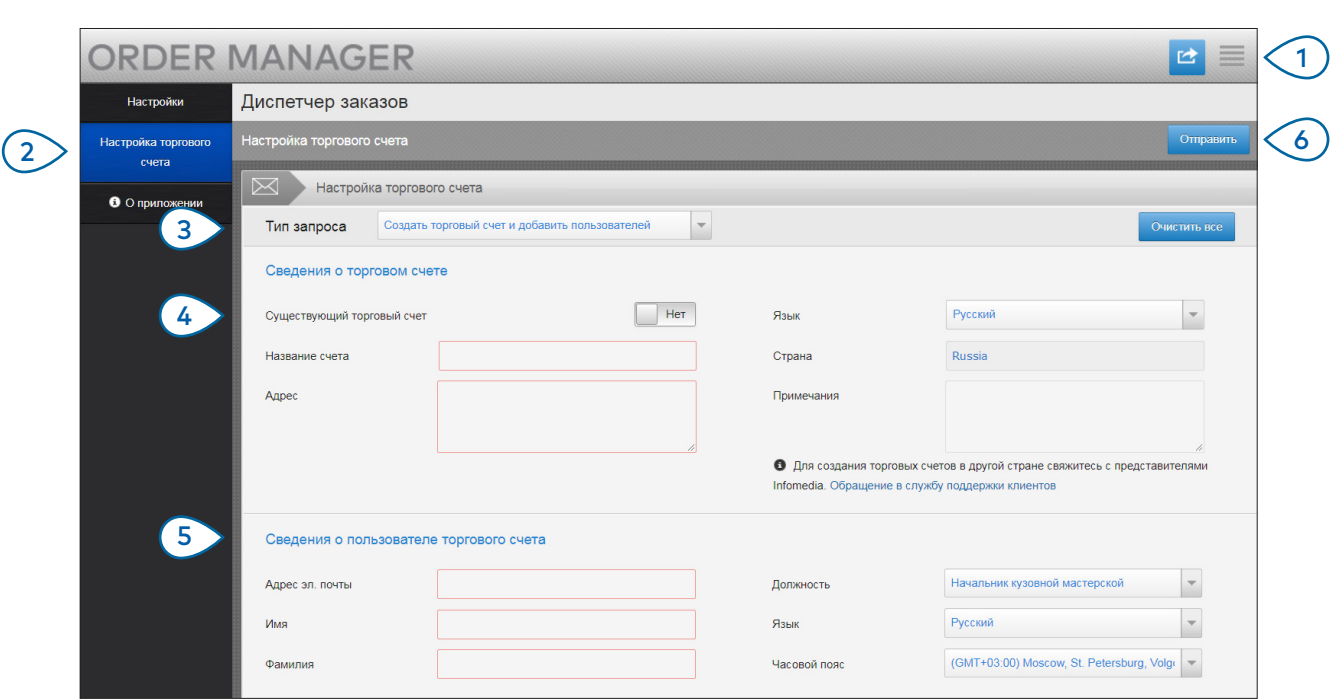

## **MICROCAT.** Market<sub>\*</sub>

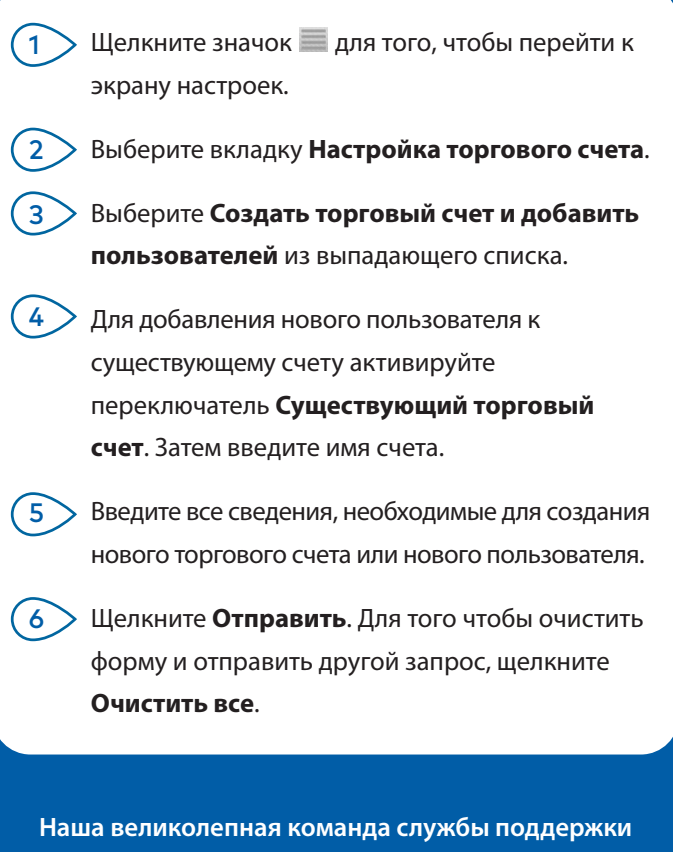

**клиентов обработает ваш запрос в течение двух рабочих дней.** 

**[www.infomedia.com.au/contact/customer-support](http://www.infomedia.com.au/contact/customer-support)**

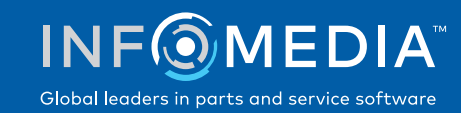

#### ЗАПРОС НА ИЗМЕНЕНИЕ ТОРГОВОГО СЧЕТА ИЛИ ПОЛЬЗОВАТЕЛЯ

Запрос на изменение сведений существующего торгового счета или на изменение сведений существующего пользователя.

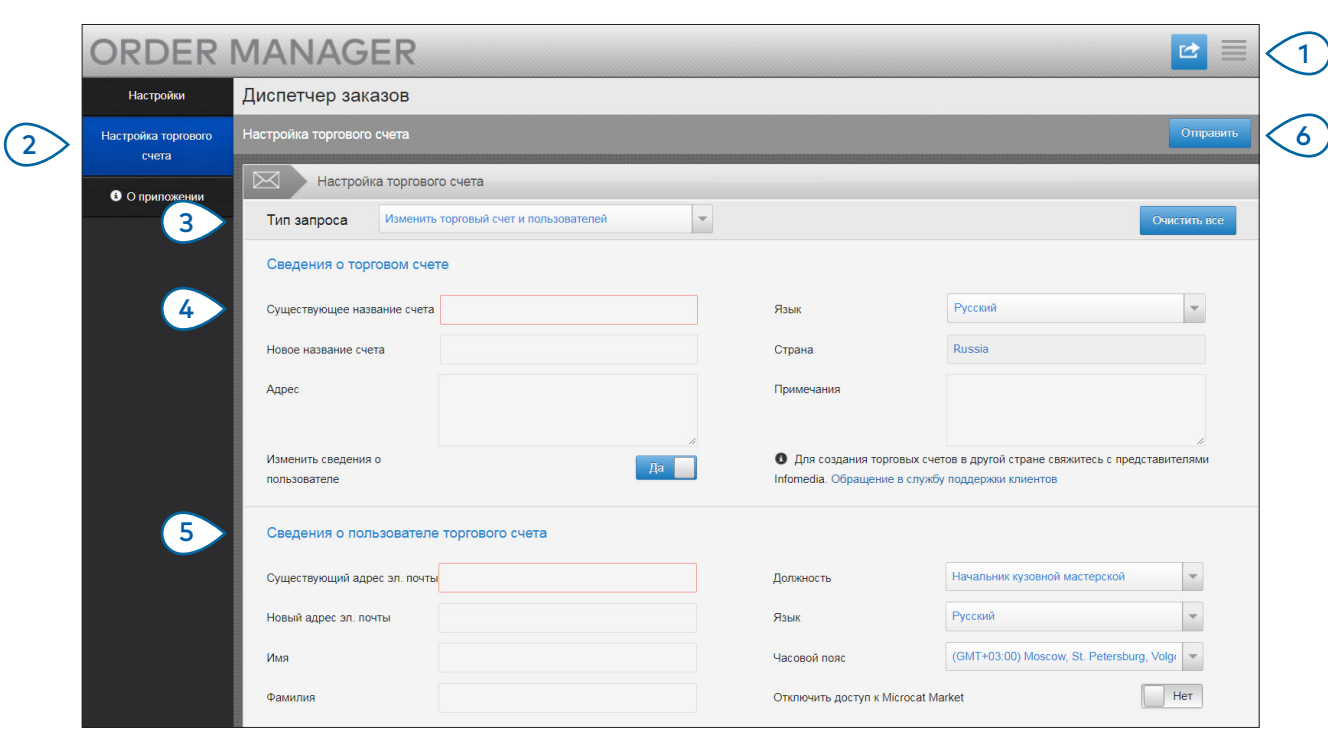

### **MICROCAT.** Market<sub>\*</sub>

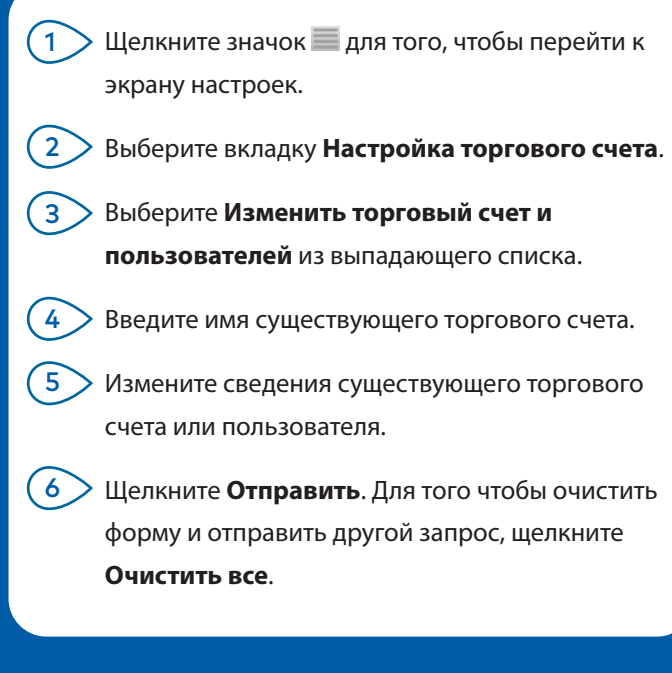

**Наша великолепная команда службы поддержки клиентов обработает ваш запрос в течение двух рабочих дней.** 

**[www.infomedia.com.au/contact/customer-support](http://www.infomedia.com.au/contact/customer-support)**

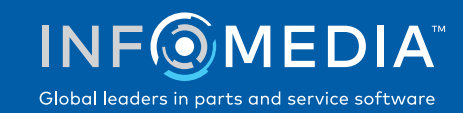